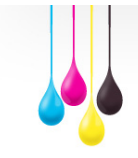

## Dane aktualne na dzień: 26-04-2024 07:01

Link do produktu:<https://www.tonerico.pl/zamiennik-brother-dr-2200-beben-drum-dr2200-12-000stron-p-121.html>

Nowe tonery i tusze do drukarek

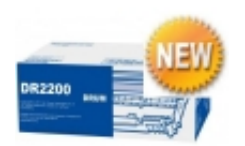

## Zamiennik Brother DR-2200 bęben DRUM DR2200 12 000stron

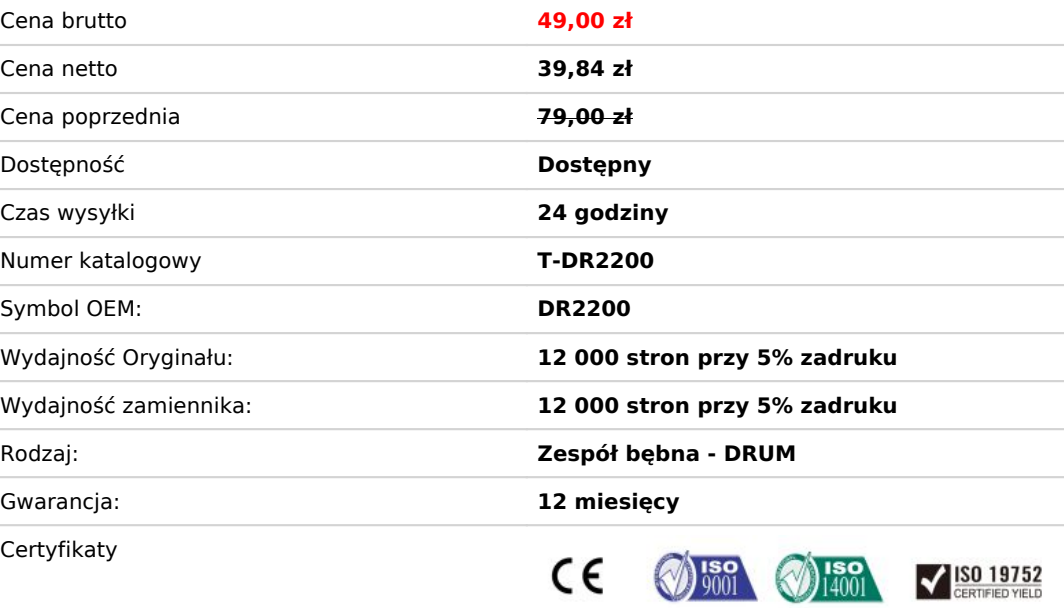

## Opis produktu

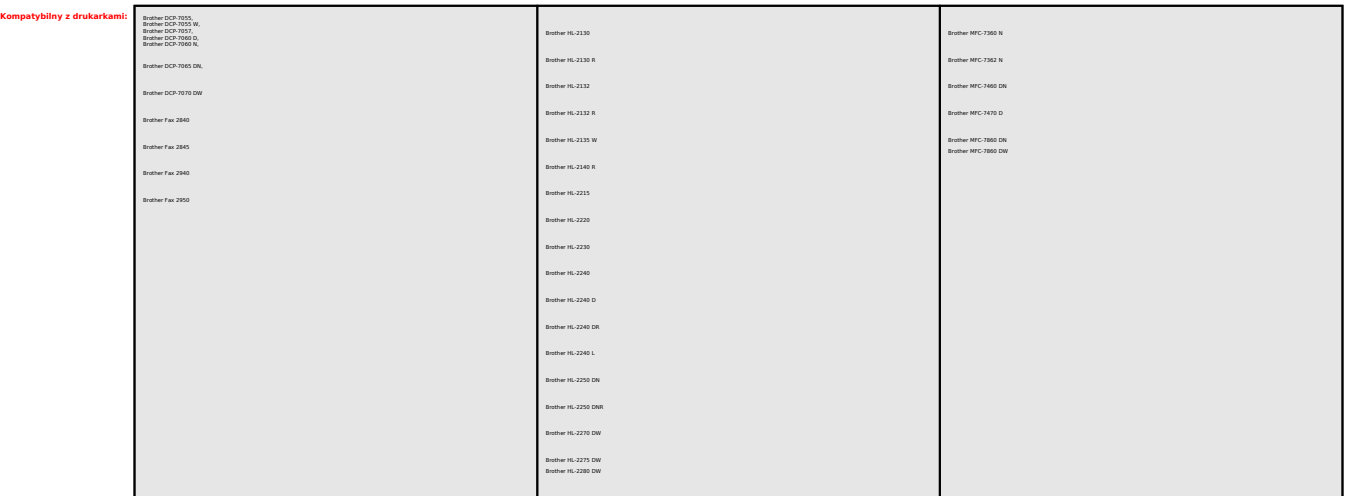

*]*  **Zespół bębna jest materiałem eksploatacyjnym i powinny być wymienione, gdy jakość wydruku nie jest zadowalająca.**

*Jak wyzerować licznik bębna Brother DR-2200 drukarka bez wyświetlacza ?*

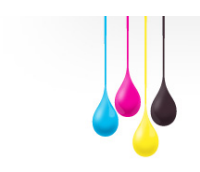

*naciśnij i przytrzymaj GO przez 4 sekundy, az wszystkie diody sie zaswieca, gdy wszystkie się zaswieca,*

*RESET bębna*

*przy otwartej pokrywie*

*puszczamy przycisk GO, zamykamy pokrywe*

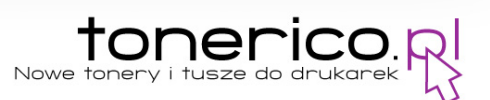

Model drukarki: DCP-7055, DCP-7057

Symbol bębna: DR-2200

- 1. Drukarka laserowa musi być włączona
- 2. Otwieramy przedni panel i pozostawiamy go otwartym
- 3. Wciskamy przycisk **CLEAR** na obudowie drukarki
- 4. Przyciskamy strałkę **UP** żeby potwierdzić wymianę bębna, na wyświetlaczu powinien pojawić się komunikat **ACCEPTED**

*Jeśli Twojego urządzenia nie ma na liście powyżej skontaktuj się z nami* 

http://www.tonerico.pl/contact\_us.php

*pomożemy Ci w doborze odpowiedniego produktu.*

5. Zamykamy przedni panel